## 南開科技大學 申採購作業(小額 <= 9999) 細部說明

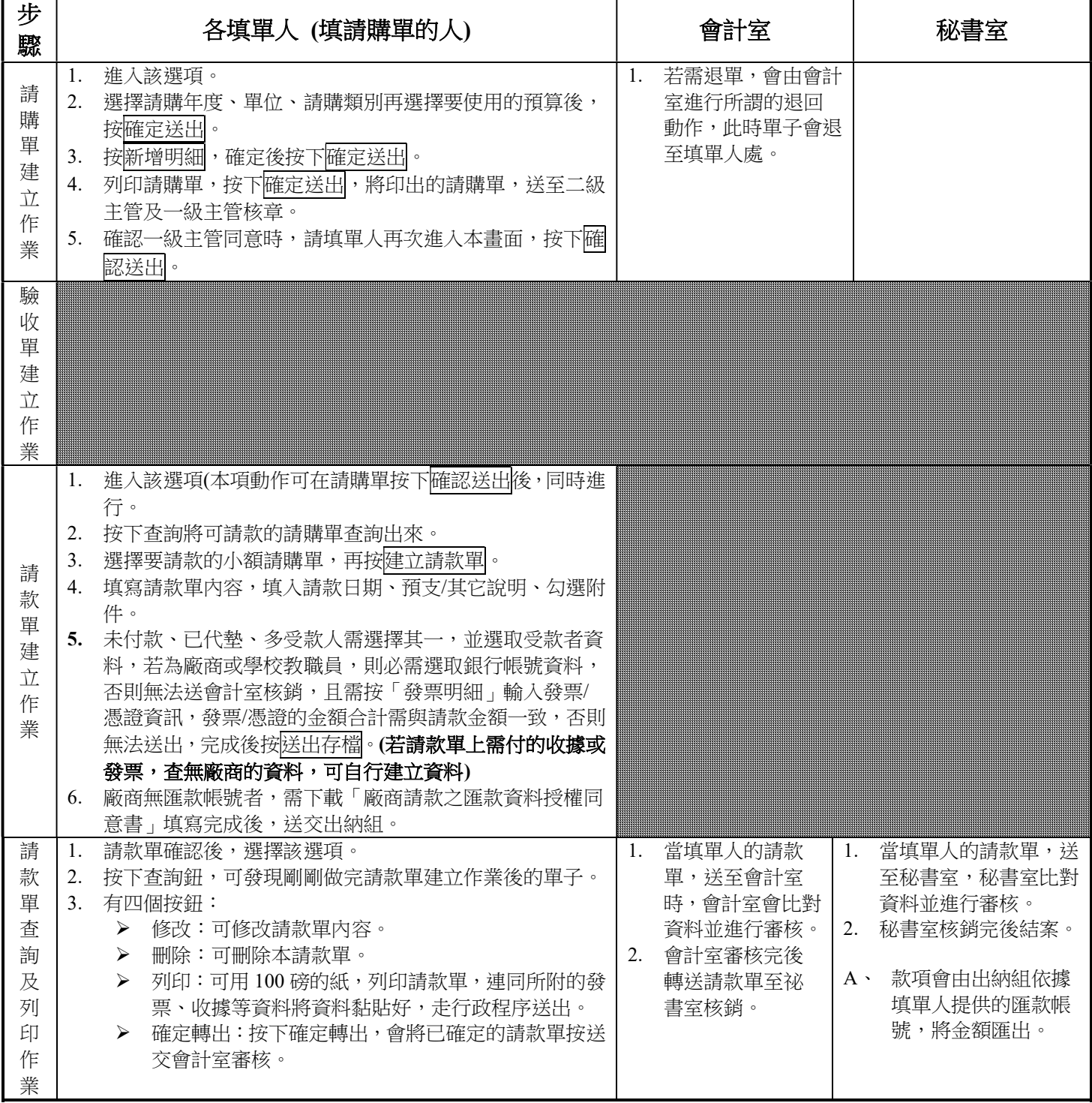

## 南開科技大學 申採購作業(大額 >9999) 流程說明

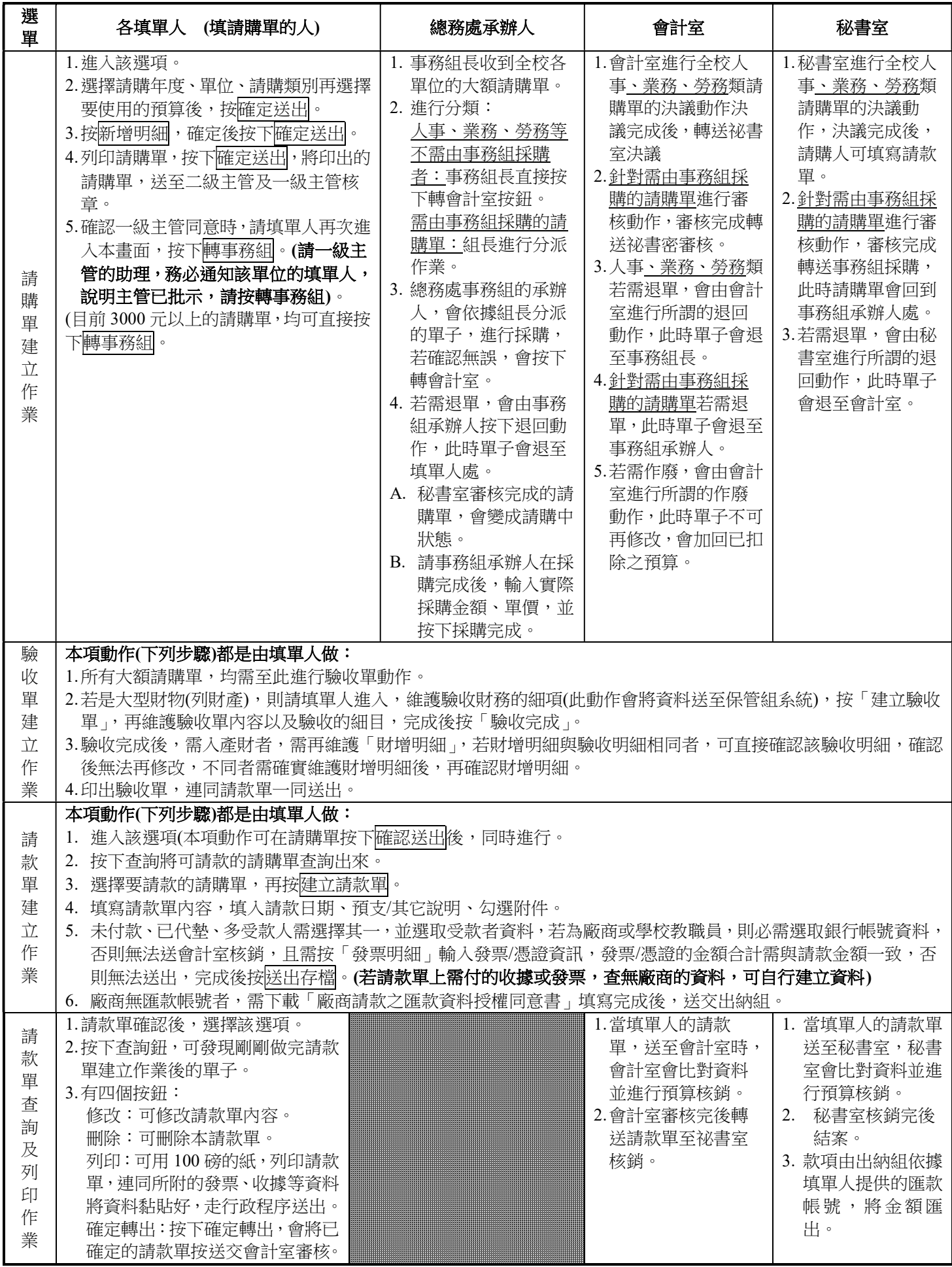

## 請購單上顯示之狀態說明

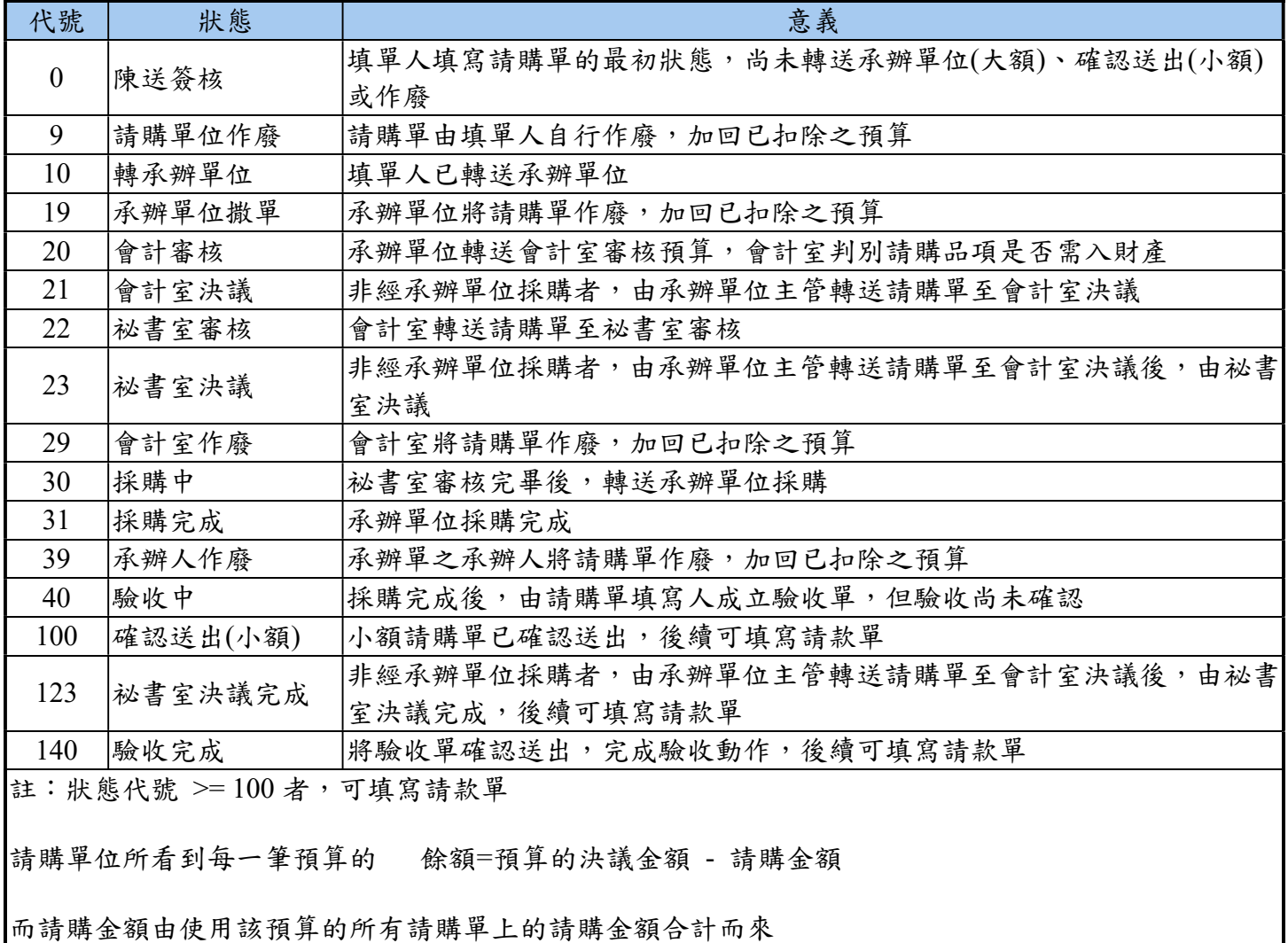

請購金額則由請購單於不同狀態抓取不同欄位而有所不同

代號為 0,10,20,21,22,23,30,100 時,是把請購金額當請購金額

代號為 31,40 時,是把採購金額當請購金額

代號為 123,140 時,是把驗收金額當請購金額

而 9,19,29,39(作廢、撒單)則加回原扣除之預算

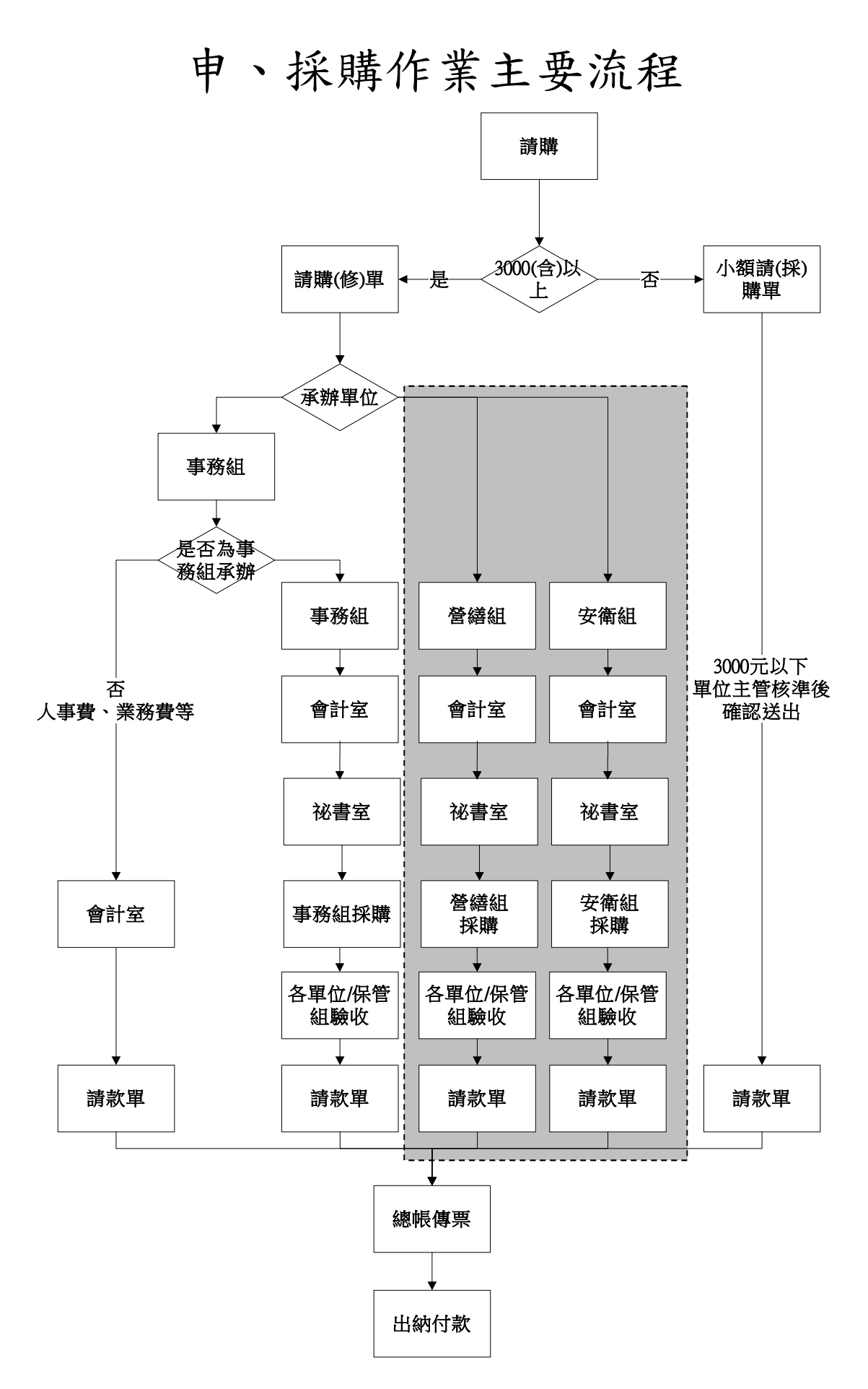

註:網底的流程,目前暫不使用,也就是說送出的大額請購動作,均 是傳到事務組